## **Logic Trader MT4 Indicator**

*Installation*

Copy Logic Trader MT4 Indicator.ex4 to: <Disk>:\<MetaTrader folder>\experts\indicators. Start or restart MT4 platform, on the top bar select Indicators/Custom, find the indicator and apply it to the chart.

## *Settings*

In the indicator properties, Inputs, you can find the LT\_Period, this value can be changed, default is 21, this period is usually used on Daily charts for trend detection and it works well on Daily. This value can be adjusted by trader to any value, during a visual analysis or by traders preferences, it is similar to a moving average period.

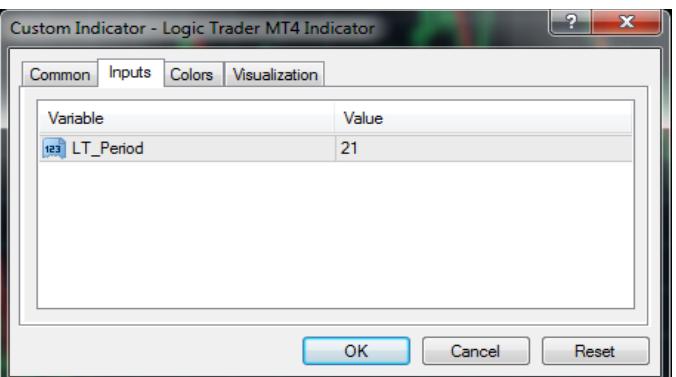

Also colors of the line can be adjusted. Default is Green for UpTrend line (#0) and Red for DownTrend line (#2), Yellow (#1) is for additional buffer for calculations, but it is not used on chart.

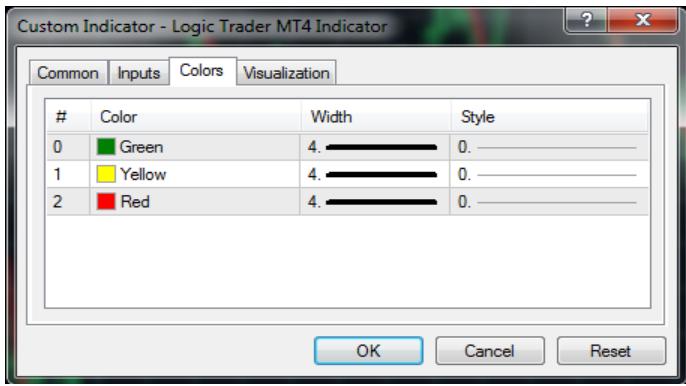

## *How to use?*

It is quite simple, look at the indicator line color, if Green, then trade only Buy orders, and if Red, then trade only Sell orders. Also, Logic Trader (LT) line can be used as a support line. Thus if LT line is Green and market price is close to LT line, then this is the right moment for entering a Buy order. And if LT line is Red and market price is close to LT line, then this is the right moment for entering a Sell order.

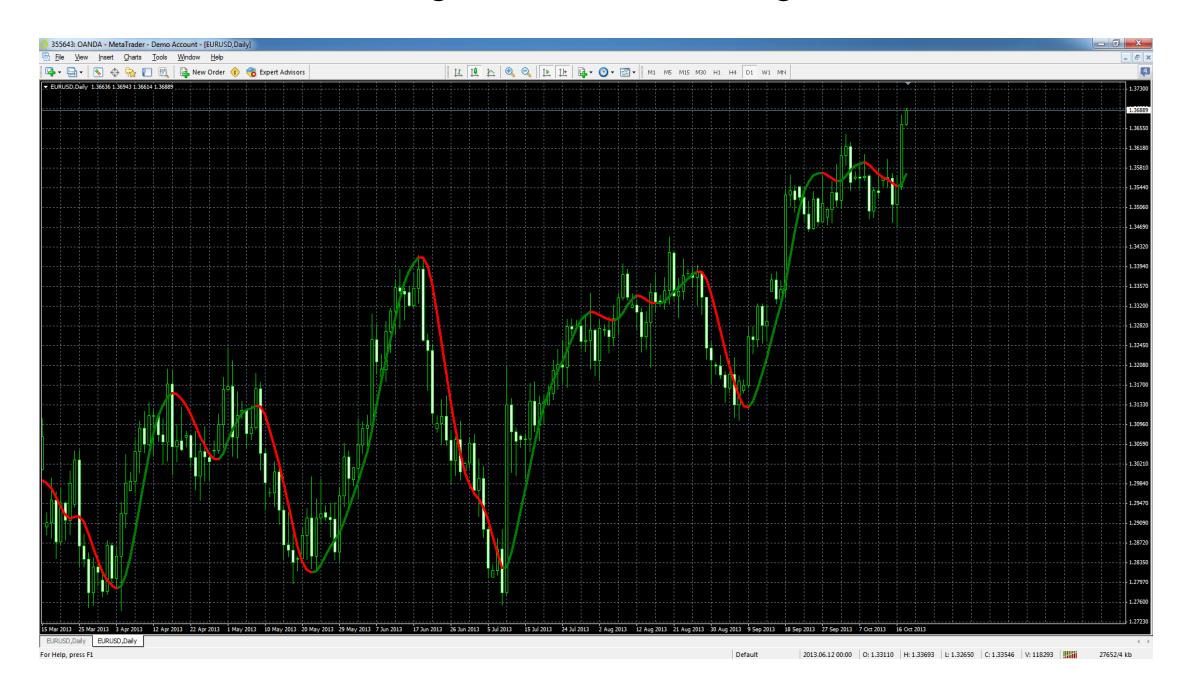

Colors of LT line can be applied for taking decisions for trading exactly with this indicator, but also can be used as a compass for trading different trading styles, and to respect the major trends. It works on any time frame, but Daily time frame is one of the best to work as compass.

Logic Trader MT4 Indicator can be used for trading by Triple Screen trading method. In this case trader has to open 3 time frames and attach the Logic Trader MT4 Indicator to each time frame, for example: Daily, H4, H1. The rules are simple:

- a) if LT line on all 3 time frames is Green, then enter a Buy order;
- and exit this order if H4 or H1 time frame shows Red LT line.
- b) if LT line on all 3 time frames is Red, then enter a Sell order; and exit this order if H4 or H1 time frame shows Green LT line.

An example of Triple Screen method is shown in next picture. For arranging 3 charts on screen in MT4, on the top bar Window/Tile Vertically can be used.

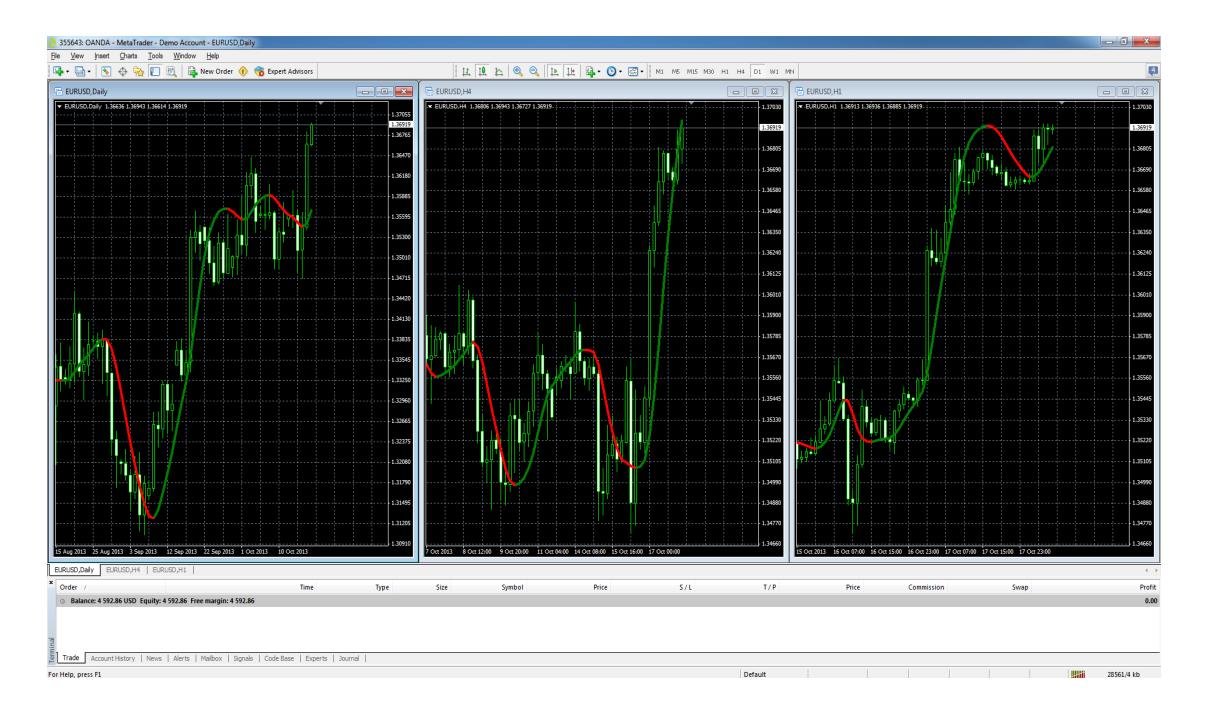

 Furthermore, Logic Trader MT4 Indicator can be used as a confirmation signal for any other trading strategies.